# **Xray 3.6.0 Release Notes**

#### 15 January 2019

The Xray team is proud to announce the release of Xray 3.6.0.

The main goal for this version is to improve the Requirement issue web panel by providing a full data table with pagination, search and sort capabilities.

Also, now there is a dedicated "Actual Results" field on the manual Test Step results. The actual results field also supports embedding images.

Another useful feature can be found on the Test Plan issue. Users can now use the new filter component with the ability to use any Jira field for filtering, as well as JQL.

As part of our continuous improvement, more performance enhancements have also been included in this version.

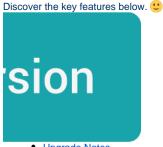

- Upgrade Notes
  - O Upgrading Xray to 3.6.x
  - Downgrading from Xray 3.6.x
    - Historical Coverage Gadget
- Release highlights
  - Test Coverage data table enhancements
  - New "Actual Results" Field on Test Steps
  - o Improved filtering on Test Plans
  - Performance improvements
- · Just one more, yet important, thing...
- New Features and Bug Fixes in this release

### **Upgrade Notes**

### Upgrading Xray to 3.6.x

If you are upgrading from a version lower than 3.2, this implies that an upgrade task will run to pre-calculate historical data. This action is a one time action and it will run in the background so that Xray is still available during the upgrade. A **re-index** operation of your Jira instance is required so that the internal data becomes searchable and usable by Xray.

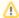

Please be aware that this upgrade task will run <u>immediately</u> after updating Xray. As this operation can take some time and use a considerable amount of server resources, we suggest scheduling the upgrade of Xray outside of business hours. It is always possible to cancel the recalculation operation in the Xray configuration section Custom Fields Maintenance.

If you are upgrading from v3.2.x or v3.3.x to v3.6, you must recalculate data in the Xray configuration section Custom Fields. This recalculation is necessary because of the huge improvement in the amount of data that Xray needs to add to the table and to the Lucene indexes.

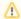

As this operation can take some time and use a considerable amount of server resources, we suggest scheduling the upgrade of Xray and the recalculation of the custom fields, outside of business hours.

### Downgrading from Xray 3.6.x

Downgrading from Xray 3.6.x to a version less than 3.2.0 implies that you must perform a re-index afterward. This is because from Xray 3.2.0 onwards, the content and format of what Xray indexes, has changed.

### **Historical Coverage Gadget**

Some configuration parameters for this gadget were modified as a result of supporting multiple projects whenever using a saved filter as a source. It is possible that some users will get errors on the gadget after downgrading from 3.6.x. If this happens, please edit the configuration to ensure the gadget is configured properly.

### Release highlights

### Test Coverage data table enhancements

You can now use a full-featured data table to better analyze the Test Coverage of a requirement issue. This data table provides:

- pagination
- filtering
- sorting

Other useful features have also been added in this view:

- Deleting Test links directly from the data table. The bulk delete operation is also available.
- Creating Test (or Test Set) links using the Xray issue picker dialogue. This dialogue provides improved search capabilities for Tests and Test
- Checking the latest Test Runs affecting the status for each Test. You can now pinpoint the exact executions that are being considered for the Test Status and consequently the Test Coverage for a Requirement.

Learn more about the new Test Coverage data table here.

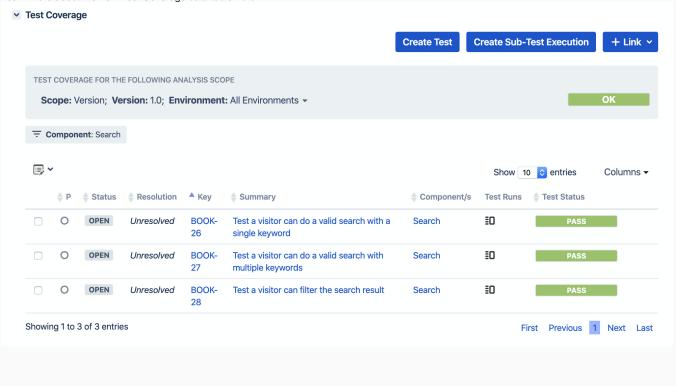

#### New "Actual Results" Field on Test Steps Data Step **Expected Result** Fill the password fields with data Current Password: passw0rd Error: New Password: p4ssw0rd "Current password is incorrect" Confirm New Password: p4ssw0rd Actual Result ¥ Comment 🔲 🕕 Defects ① (0) ① Evidence (0) (+) Step State PASS ₽ **Expected Result** Close error message and fill again the password fields with data Current Password: P4ssw0rd Error: New Password: password Confirm New Password: password: "New password is too simple" **Actual Result** The new password was accepted and changed. No error message was thrown! Password Changed! Your password has been changed successfully. Step State FAIL Comment 🔲 🕕 Defects (1) (0) Evidence (1) ₽ ...

You can now set the "Actual Results" when executing Test Steps.

This field supports the Jira Text Formatting Notation. You can also reference attachments/images from the evidence available on the Test Run using the markup notation.

Learn more about this feature here .

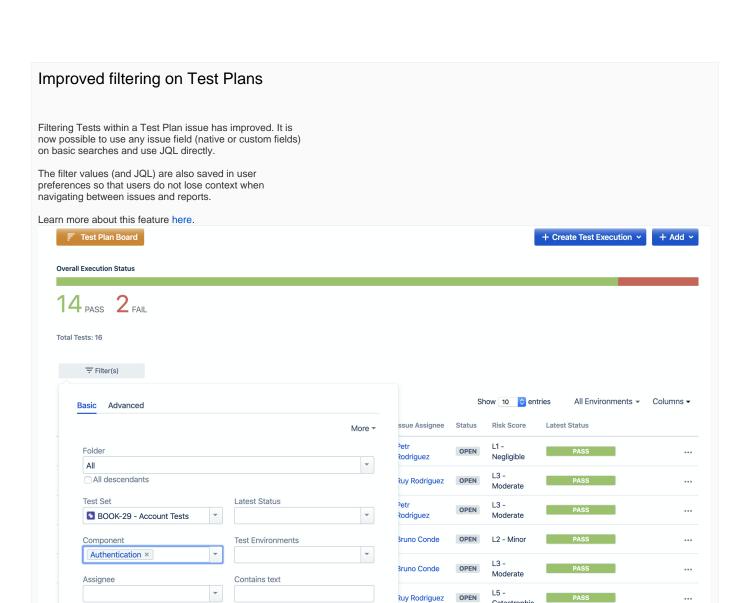

Cancel

BOOK-8, BOOK-9

Rodriguez

Ruy Rodriguez

Clear

their shopping basket

Tast visitors can navigate to

Catastrophic

L4 - Major

Catastrophic

L5 -

OPEN

OPEN

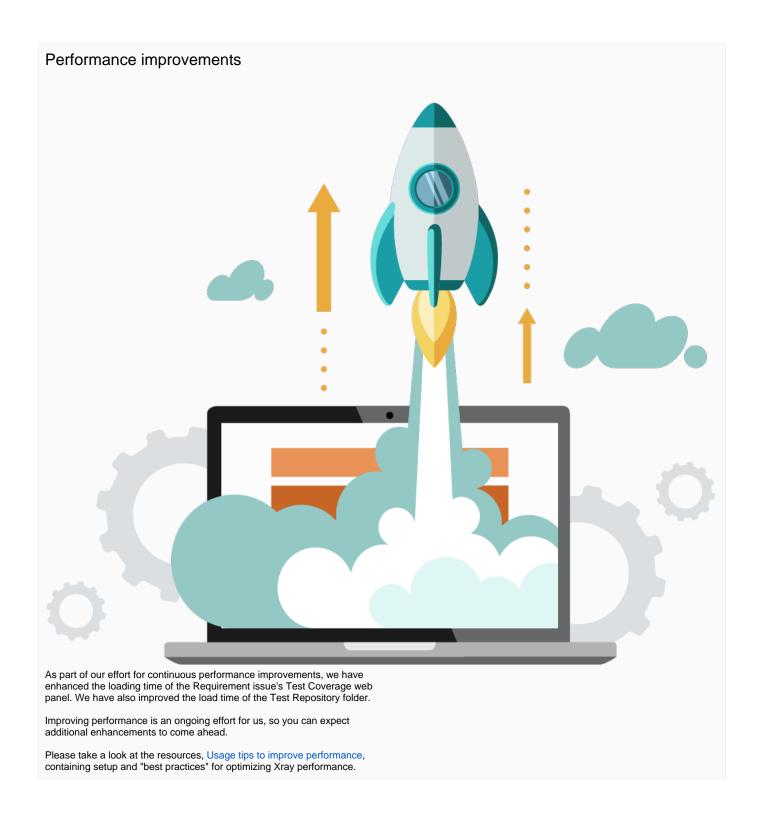

# Just one more, yet important, thing...

Documentation is always important and sometimes you may miss it. We added a set of relevant articles to our already extensive documentation.

In this release, you may find some additional tutorials for test automation frameworks along with some information for taking advantage of additional applications that can integrate with Xray.

We've also updated Working with Test Environments page substantially, to clarify benefits, usage, and recommendations related to Test Environments.

Here's a sum-up of all the relevant articles that we've added:

- Integrations
  - Integration with Concourse

# Integration with Automation for Jira Tutorials with automation frameworks

- Testing infrastructure using Chef InSpec
  Testing web applications using Gwen and Selenium
  Testing iOS apps using XCTest in Swift
  Testing the UI of iOS apps using XCTest and XCUITest in Swift
  Testing Android apps using Espresso in Java or Kotlin
- Testing using Selenium WebDriver and Gauge in Java

## New Features and Bug Fixes in this release

| Key           | Summary                                                                                                    | Т            | Created         | Р         | Status   | Resolution    |
|---------------|----------------------------------------------------------------------------------------------------|--------------|-----------------|-----------|----------|---------------|
| XRAY-<br>4416 | As system, Xray displays an error when attaching files with no filenames with the same error message as Atlassian's causing confusion - please change it for clarity reasons | <b>=</b>     | Aug 29,<br>2019 |           | SHIPPED  | Done          |
| XRAY-<br>2944 | As system, whenever Cucumber tests are exported, Test Plan keys should be added as tags in the generated feature file                                                        | +            | Jul 17,<br>2018 |           | SHIPPED  | Done          |
| XRAY-<br>2468 | As a user, I can see the Test Plan summary in the Test Plan Board                                                                                                    | +            | Feb 14,<br>2018 |           | SHIPPED  | Done          |
| XRAY-<br>2276 | Test Coverage Section should show "latest run" link to see which TestRun is causing the status                                                                               | +            | Nov 28,<br>2017 |           | SHIPPED  | Done          |
| XRAY-<br>2246 | As system, the selected fields in the Test Coverage panel of requirement issues should be saved in the user preferences                                                      | +            | Nov 16,<br>2017 |           | SHIPPED  | Done          |
| XRAY-<br>2683 | As a user I can view the results of the Test Run Summary as percentage                                                                                                    | +            | Apr 12,<br>2018 |           | SHIPPED  | Done          |
| XRAY-<br>1693 | Show unreleased versions first on versions list under Requirement Test Coverage section                                                                                      | +            | May 19,<br>2017 |           | SHIPPED  | Done          |
| XRAY-<br>1341 | Filtering coverage table                                                                                                    | +            | Mar 06,<br>2017 |           | SHIPPED  | Done          |
| XRAY-<br>1319 | As a user, I can set the "Actual Results" on Test Step results                                                                                                    | +            | Feb 22,<br>2017 |           | SHIPPED  | Done          |
| XRAY-<br>1233 | As a user, I can order the Tests table on the requirement coverage section                                                                                                   | +            | Jan 18,<br>2017 |           | SHIPPED  | Done          |
| XRAY-<br>4664 | Use the Generic Filters component for filtering Tests within a Test Plan                                                                                                    | +            | Nov 04,<br>2019 |           | SHIPPED  | Done          |
| XRAY-<br>4503 | The Test Coverage web panel must feature a datatable with pagination                                                                                                    | +            | Sep 25,<br>2019 |           | SHIPPED  | Done          |
| XRAY-<br>4707 | As a user, I can search Tests or Test Sets to link to a Requirement using the Xray issue picker dialog                                                                       | +            | Nov 19,<br>2019 |           | SHIPPED  | Done          |
| XRAY-<br>4964 | R360 S6                                                                                                    | 0            | Jan 23,<br>2020 | <b>*</b>  | CLOSED   | Done          |
| XRAY-<br>3137 | Rounding of percentages in the Execution Status Bar                                                                                                    | lacktriangle | Aug 29,<br>2018 | <b>\$</b> | RESOLVED | Done          |
| XRAY-<br>4865 | Error while retrieving data from Test Runs report if the instance contains invalid Test Runs                                                                                 |              | Jan 06,<br>2020 | <b>\$</b> | CLOSED   | Done          |
| XRAY-<br>4585 | In Jira 8.4.2, cannot set a Test Status as Final                                                                                                    |              | Oct 17,<br>2019 | <b>*</b>  | CLOSED   | Done          |
| XRAY-<br>4538 | With separation of concerns unchecked, Requirement inherits status from the linked Test                                                                                      |              | Oct 08,<br>2019 | <b>*</b>  | CLOSED   | Not a Problem |
| XRAY-<br>4484 | Permission for "Browse Projects" is not taken into account by the REST API                                                                                                   |              | Sep 23,<br>2019 | <b>\$</b> | CLOSED   | Done          |

XRAY- Tests are not being removed from the Test Plan 4391

Aug 21, 2019

≋

CLOSED

Done

Showing 20 out of 25 issues